# WORD Пункты меню Вид, Окно Шрифты. Панель инструментов Стандартная

Ташходжаев Султанмурат Акмалович

2015

## Панель инструментов «Стандартная»

#### │□<del>□□□○</del>□♥ ☆ △ △ □ □ △ □ □ □ □ □ □ □ □ □ □ □ □ □  $Q$  1 90% 0

- Дополнительный инструмент окна приложения - **панель инструментов**. Это набор пиктограмм, каждая из которых представляет некоторую функцию или «инструмент», предусмотренный для работы в окне документа.
- В окне приложения может находиться несколько панелей инструментов разного назначения.
- В WORD панели инструментов, в основном, предназначены для максимального упрощения работы пользователя, причем многие пиктограммы таких панелей просто дублируют функции команд горизонтального меню.
- Чтобы воспользоваться каким-либо "инструментом", надо просто щелкнуть мышью на его пиктограмме.
- При помощи меню **Сервис** / **Настройка** мы можем отображать или не отображать панель инструментов на экране.

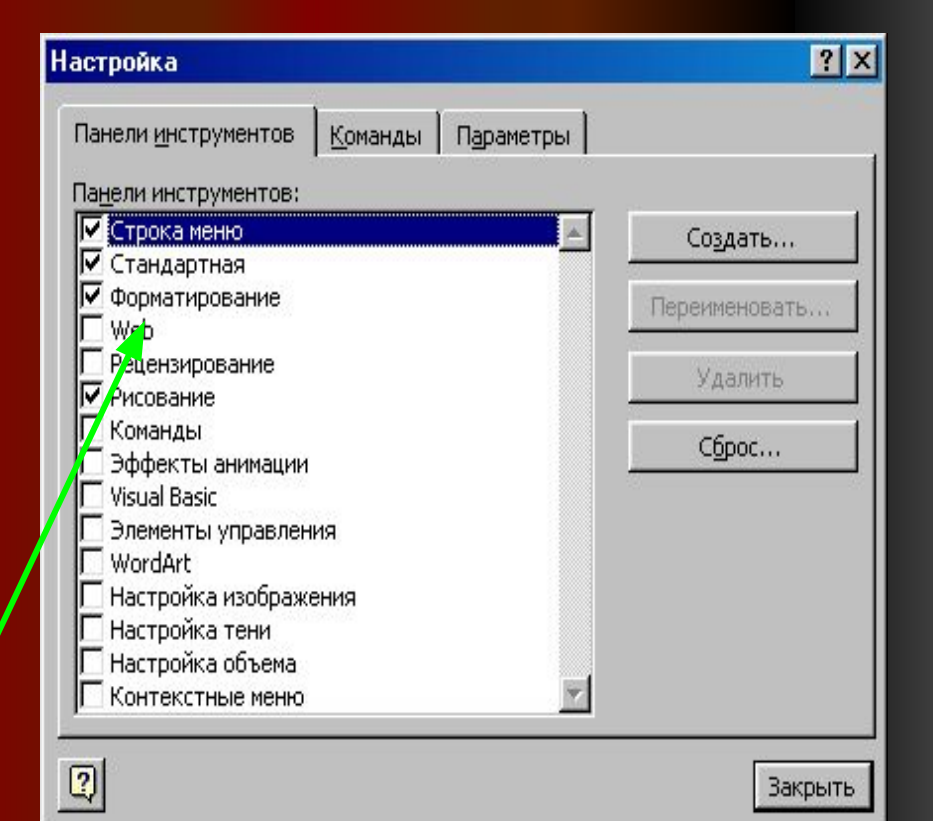

### Назначение пиктограмм панели инструментов «Стандартная»

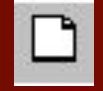

- Создать новый документ.
- Открыть папку или документ.

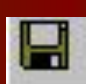

Сохранить документ.

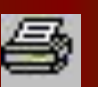

Отправить документ на печать.

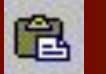

Вставить (объект из буфера обмена в документ).

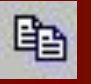

• Копировать (объект в буфер обмена).

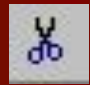

• Вырезать (объект из документа).

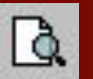

K)

- Предпросмотр документа перед печатью.
- Отмена предыдущего действия.
	- Вернуть отмененное действие.

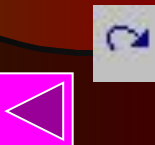

## Формат шрифта

#### ▼ | x | K | g | ま 著 書 書 | 挂 = 三 字 字 | 田 • タ • A • | - Times New Roman  $-12$ Заголовок 1

- **● Форматирование шрифта изменение параметров введенных символов.**
- СИМВОЛ имеет следующие параметры:
	- **● гарнитура** вид шрифта;
	- **● кегль** (размер);
	- **● цвет**.
- WORD позволяет быстро и просто вводить и менять шоифт.
- Форматирование шрифта выполняется с помощью **панели форматирования** или в **диалоговом окне форматирования**.
- Диалоговое окно форматирования шрифта можно вызвать двумя способами:
	- 1 способ: воспользоваться меню **Формат / шрифт**.
	- 2 способ: щелкнуть правой кнопкой мыши на нужном слове или выделенном фрагменте.

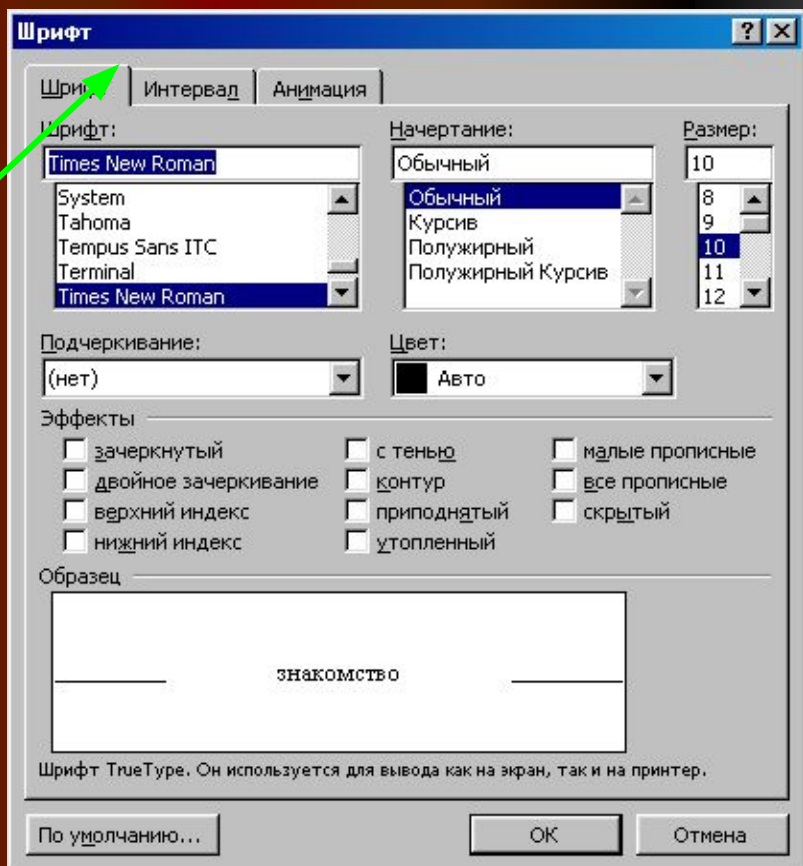

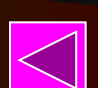

### Назначение пиктограмм на панели форматирования.

- Гарнитура (вид шрифта).
	- Кегль (размер шрифта).
- Ж

12

Times New Roman

- Жирный шрифт.
	- Курсив (наклонный шрифт).
- $\overline{A}$

 $\boldsymbol{K}$ 

- Подчеркивание.
- $\triangle$
- Маркер (выделение цветом)
- $\blacktriangle$
- Цвет шрифта

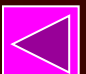

# Алгоритм форматирования шрифта

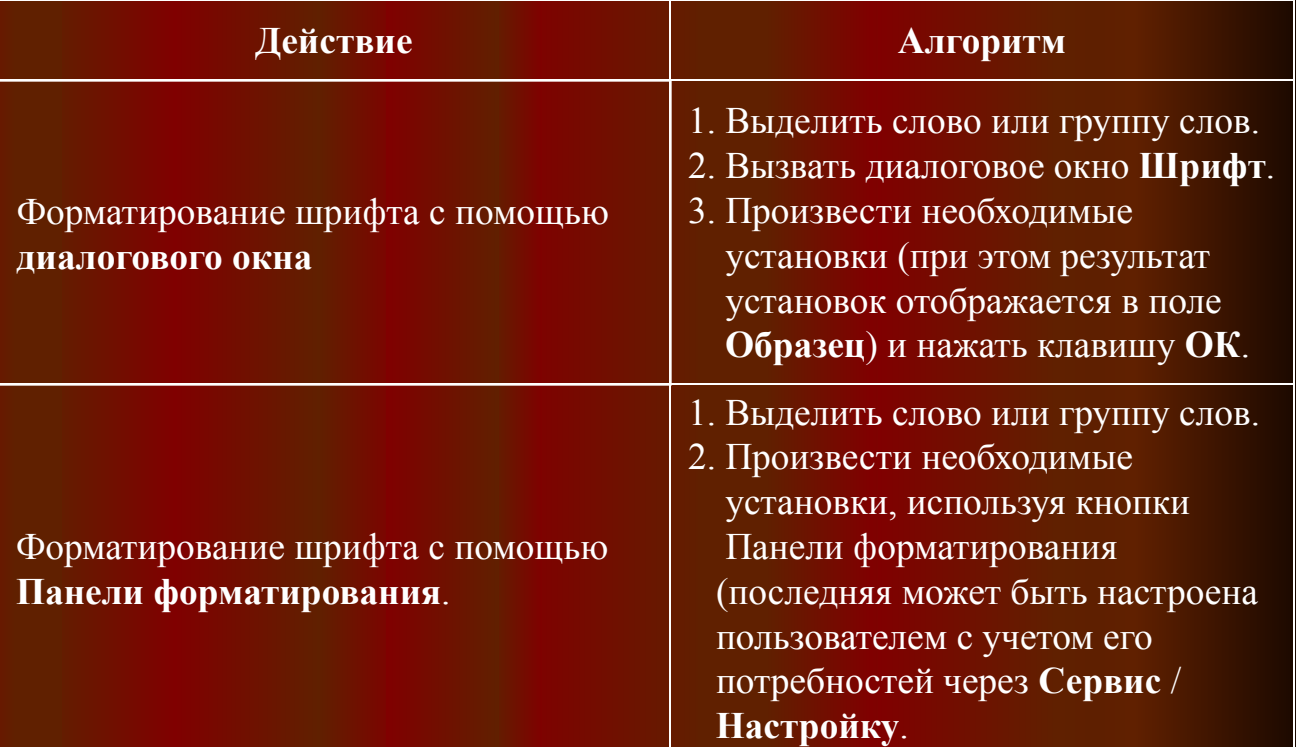

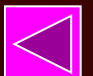

1